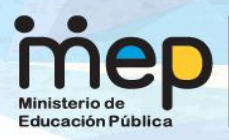

# **Deducción de fórmulas de área**

## Areas de cuadriláteros y de triángulos

 $altura<sub>1</sub> = 3$ 

**Elaborado por:** Licda. Lilliam Rojas Artavia. Asesora Nacional Matemáticas. GESPRO. DRTE **Fecha:** 10 agosto de 2016

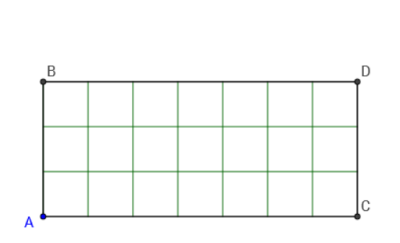

 $ancho = 7$ 

 $\overline{v}$  cuadrícula

#### *Resumen*

El uso de la aplicación [http://www.mep.go.cr/sites/default/files/html/aplicaciones/areas.h](http://www.mep.go.cr/sites/default/files/html/aplicaciones/areas.html) [tml,](http://www.mep.go.cr/sites/default/files/html/aplicaciones/areas.html) facilita la deducción de las fórmulas de área de algunos polígonos. Este documento da una guía para lograr tal objetivo.

## **Descriptores**

Área, rectángulo, cuadrado, trapecio, cuadrilátero, rombo, triángulo.

# **LA APLICACIÓN**

Para analizar las fórmulas de área, puede acceder a la aplicación creada por el señor Juan Pablo Serrano Echeverría.

Ábrala en <http://www.mep.go.cr/sites/default/files/html/aplicaciones/areas.html> encontrará una aplicación para estudiar las fórmulas de áreas.

# **ÁREA DEL RECTÁNGULO**

En [http://www.mep.go.cr/sites/default/files/html/aplicaciones/areas.html,](http://www.mep.go.cr/sites/default/files/html/aplicaciones/areas.html) localizará un "applet" del software geogebra que tiene un deslizador en la parte inferior derecha. Con este deslizador se accede a cada página del recurso.

En la primera página puede obtener diversos rectángulos.

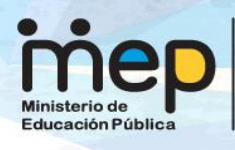

# **Dirección Recursos** Tecnológicos en Educación Areas de cuadriláteros y de triángulos

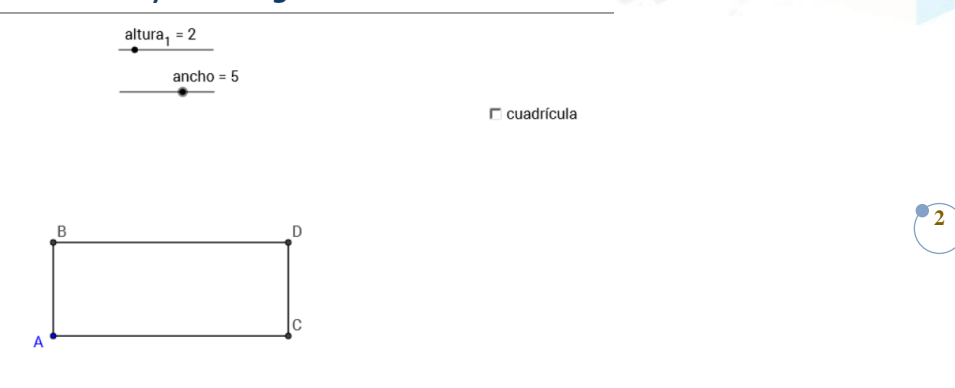

 $p_{\underline{a}}$ gina = 1

Tomado de <http://www.mep.go.cr/sites/default/files/html/aplicaciones/areas.html>

Si desea estimar el área puede activar el botón "cuadrícula" y cuenta los cuadrados que rellenan el rectángulo.

altura, =  $2$ Realice lo anterior con diferentes casos de altura y ancho, manipulando los deslizadores:

Por ejemplo:

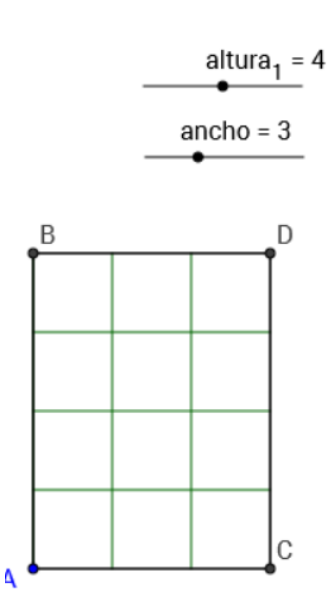

¿Qué relación existe entre la medida de la altura y el ancho y la cantidad de "cuadritos" de la superficie rectangular?

Si se conoce las medidas del largo y ancho de un rectángulo, ¿cuál operación se utiliza para calcular su área? \_\_\_\_\_\_\_\_\_\_\_\_\_\_\_\_\_\_\_\_\_\_

Escriba con sus palabras, ¿cómo se calcula el área de un rectángulo?

 $ancho = 5$ 

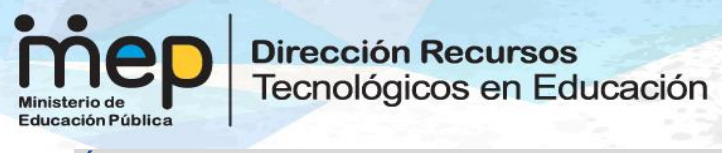

# **ÁREA DE UN PARALELOGRAMO (***romboide***)**

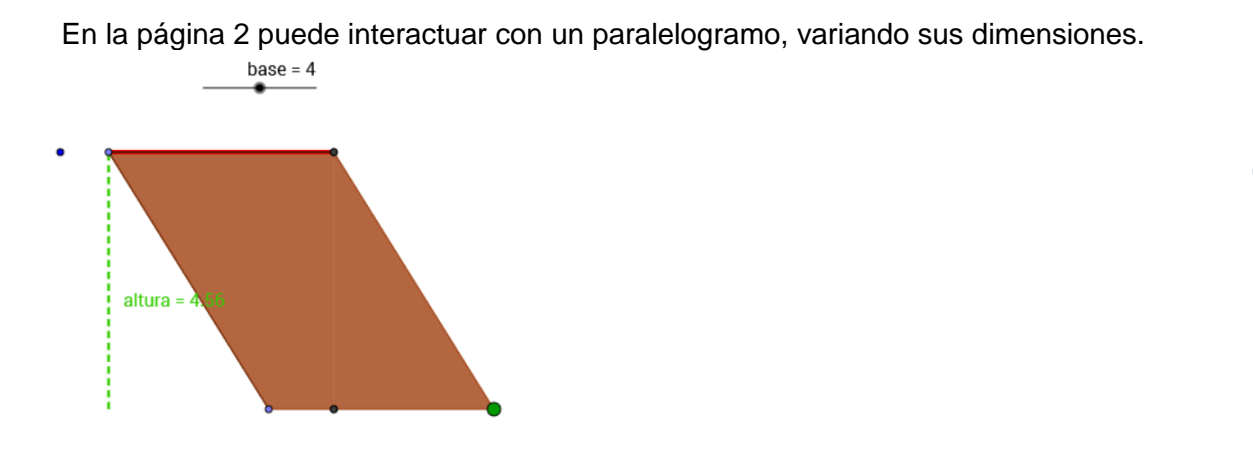

**3**

 $p_{\bullet}$ gina = 2

Con el punto izquierdo puede cambiar la altura de esa figura:

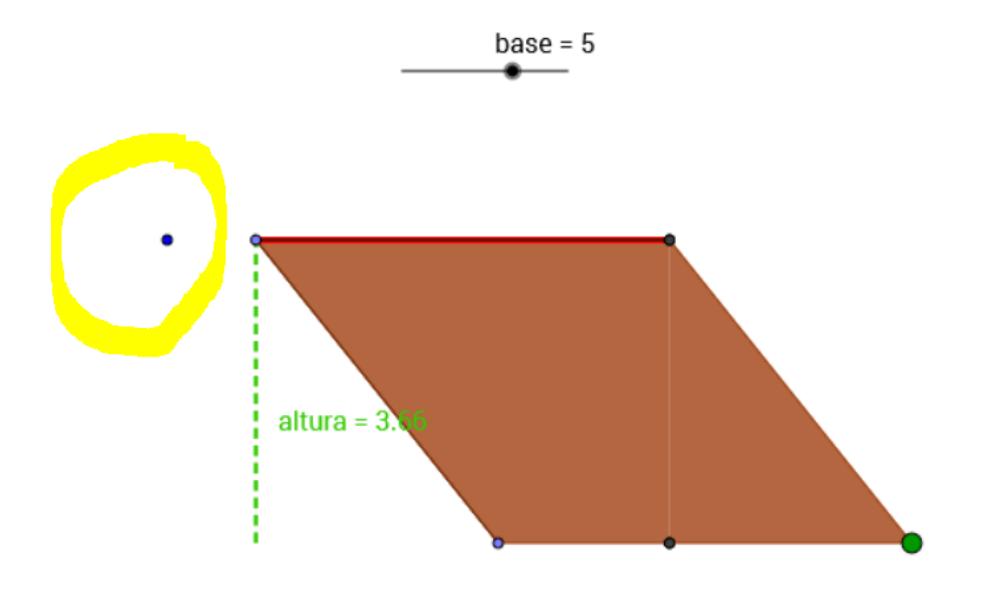

Obtenga diferentes polígonos al movilizar ese punto. Además con el deslizador, cambie la base.

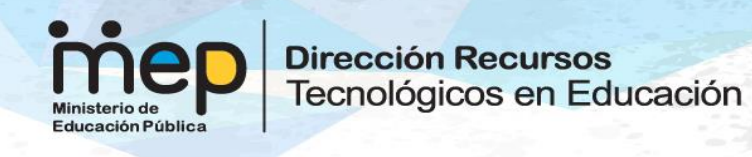

En este paralelogramo, se puede observar que su fórmula se deduce al realizar un movimiento… Tome el punto verde de la derecha y manipule la figura:

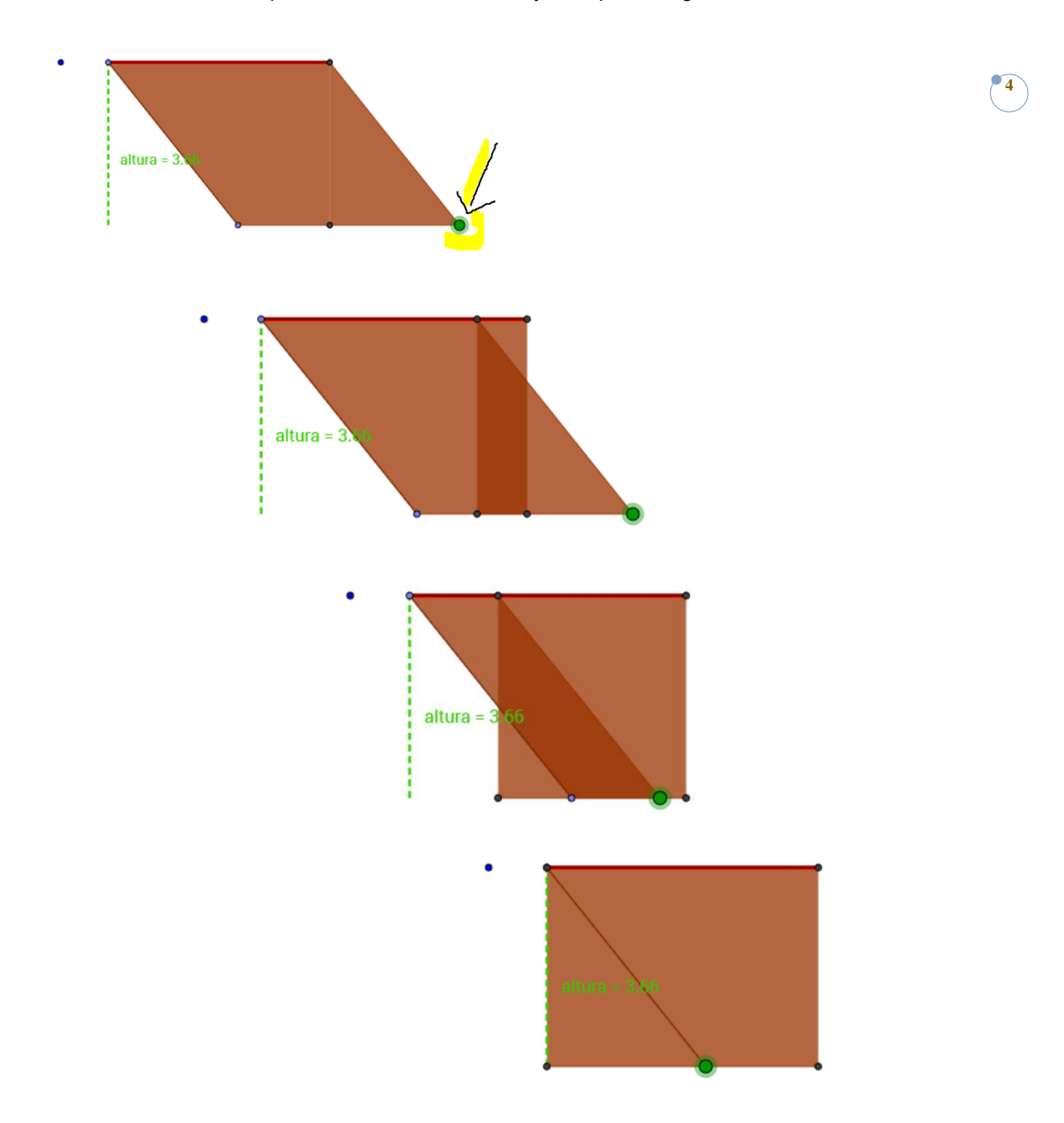

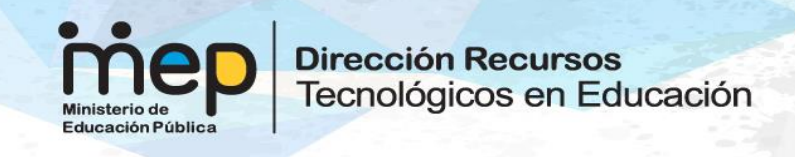

En relación con el cuadrilátero responda:

- 1. ¿Cómo se relacionan el área de la primera figura y el área de la figura obtenida al final de deslizar el punto grueso? \_\_\_\_\_\_\_\_\_\_\_\_\_\_\_\_\_
- 2. El área del cuadrilátero inicial y el del rectángulo obtenido son iguales, entonces en un cuadrilátero como el original, ¿cómo se obtiene el área?

Continuando con el recurso en <http://www.mep.go.cr/sites/default/files/html/aplicaciones/areas.html>

La página 3 presenta el caso del rombo. Los deslizadores en la parte superior izquierda representan las medidas de las diagonales.

diagonal<sub>1</sub> = 2 Diagonal $<sub>2</sub>$  = 1</sub>

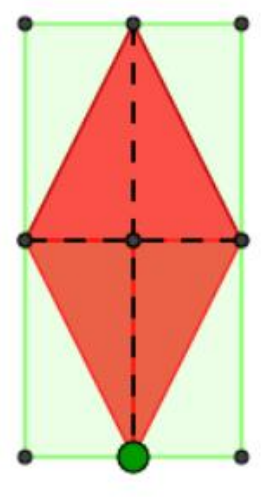

página = 3

**5**

Obtenga diversos rombos, cambie las diagonales.

Ponga las dos diagonales de forma que sean iguales, ¿qué otro nombre recibe este rombo?

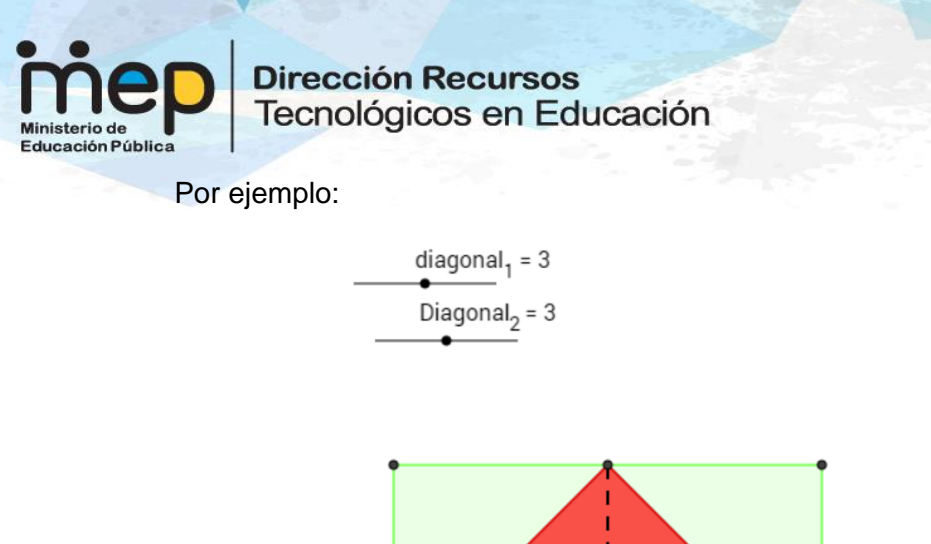

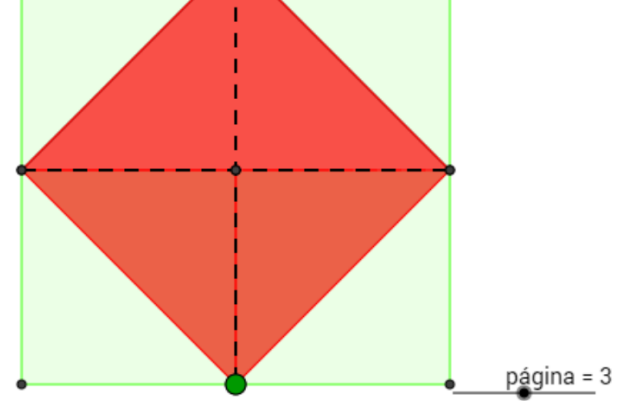

**6**

Se ilustra un caso donde el largo y el ancho coinciden. Es un cuadrado. Todo cuadrado es un rombo.

El área de un cuadrado se obtiene al multiplicar el lado por el lado.

Para calcular el área de rombos que no son cuadrados, siga experimentando con la aplicación.

pág

Observe el punto grueso verde:

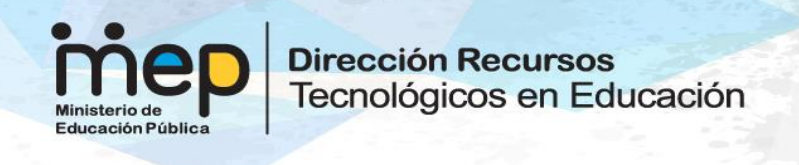

Deslice y analice la figura que se obtiene a partir del rombo.

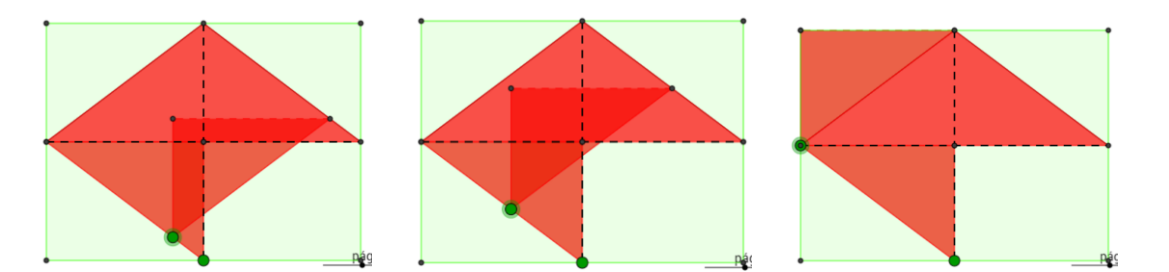

Realice lo mismo con la otra parte:

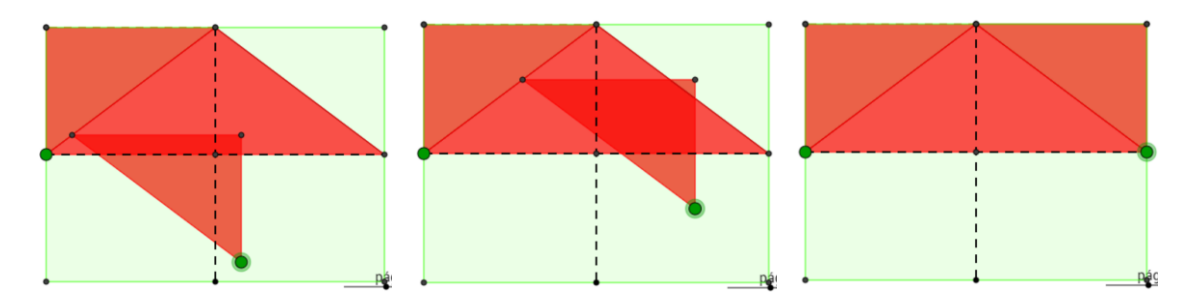

El área del rombo original equivale al área del rectángulo obtenido.

De acuerdo con los elementos del rombo original, ¿a cuál corresponde la medida del largo del rectángulo obtenido?

En el caso de la diagonal menor, ¿se relaciona con el ancho del rectángulo? ¿De qué forma?

Escriba la relación hay entre el ancho y el largo del rectángulo obtenido y las diagonales del rombo?

El área de un rombo se calcula multiplicando las bases y dividiendo por 2.

En la página 4, se aprecia un trapecio.

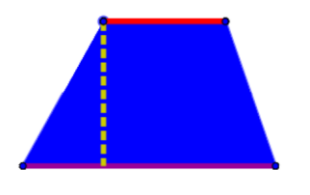

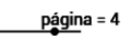

**7**

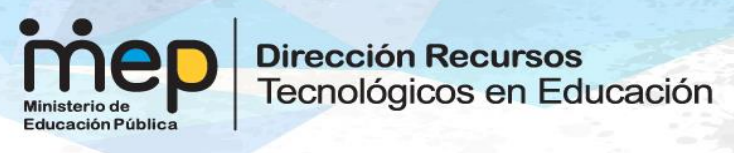

En la figura se pueden identificar los siguientes elementos:

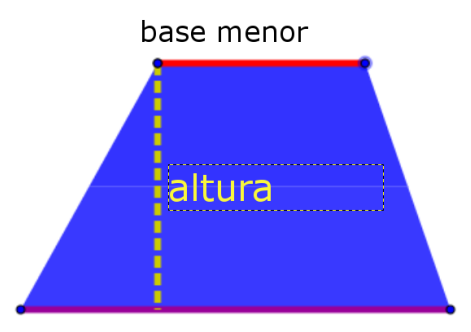

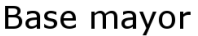

Observe el deslizador que aparece en el lado superior derecho. Manipule el punto verde

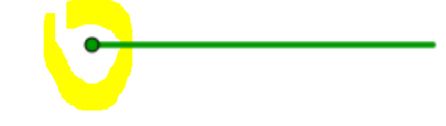

**8**

Conforme lo hace avanzar, la figura mantiene su área pero cambia su forma;

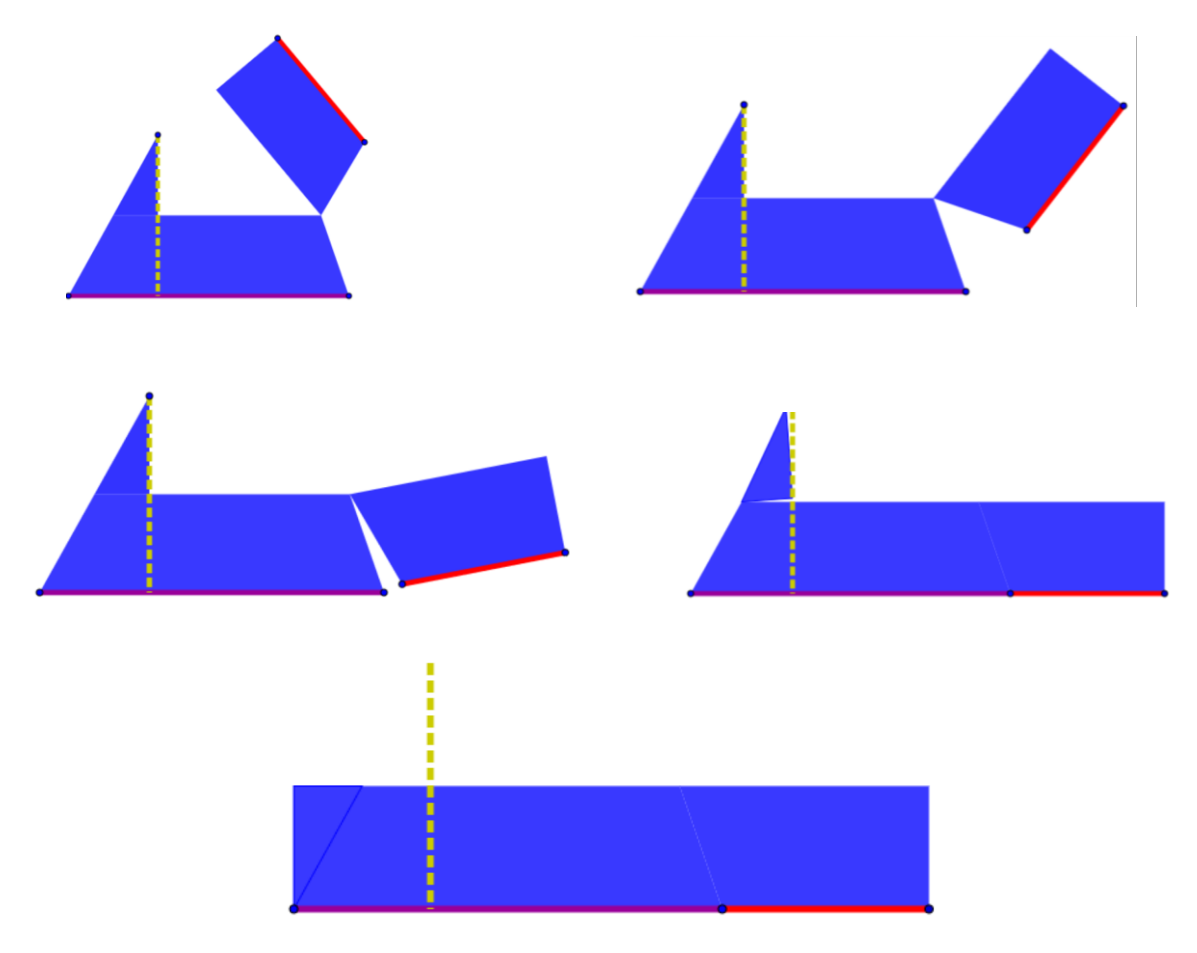

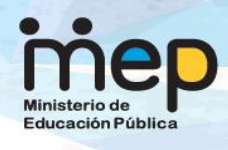

**Dirección Recursos** Tecnológicos en Educación

Este nuevo rectángulo, tiene un ancho igual a la mitad de la altura del trapecio original.

**9**

¿A qué equivale el largo o base de este rectángulo?

El área del rectángulo toma la base y la multiplica por el ancho.

¿Cuál es relación entre este ancho y la altura del trapecio? \_\_\_\_\_\_\_\_\_\_\_\_\_\_\_\_\_\_\_

El área de un trapecio se calcula sumando las bases; luego está suma se multiplica por la mitad de la altura.

En la página 5 se analiza el área de un triángulo.

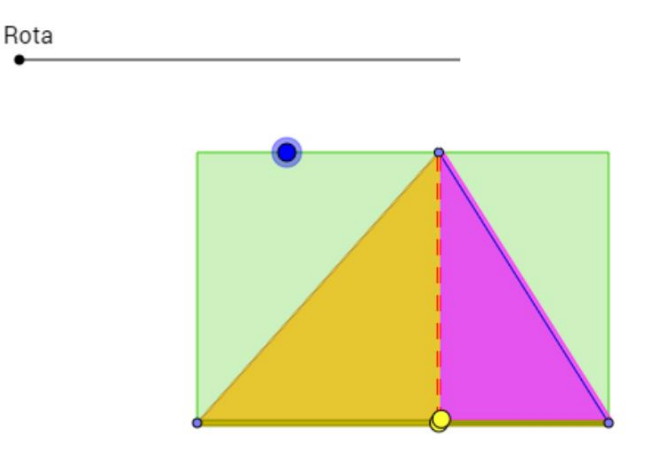

Puede cambiar el tamaño del triángulo, al manipular los puntos que se señalan a continuación:

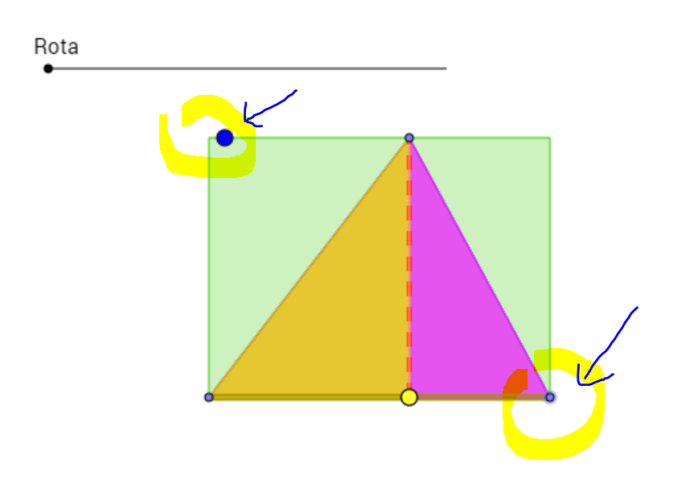

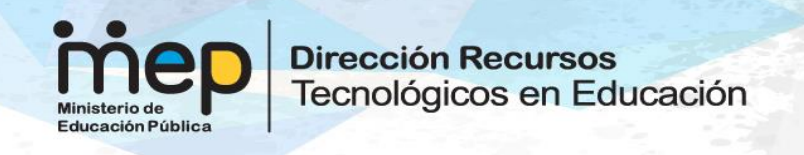

Considere el triángulo cuyos vértices son los puntos azules:

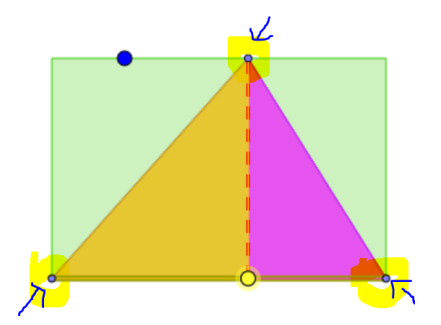

Observe el punto amarillo en la base

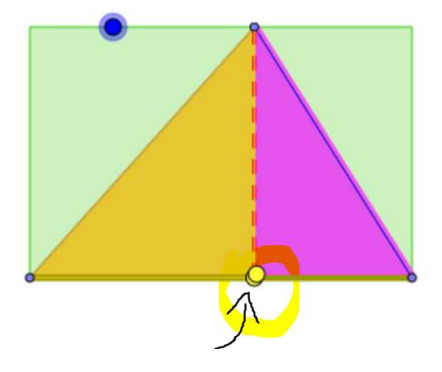

**10**

Utilice ese punto para manipular la figura:

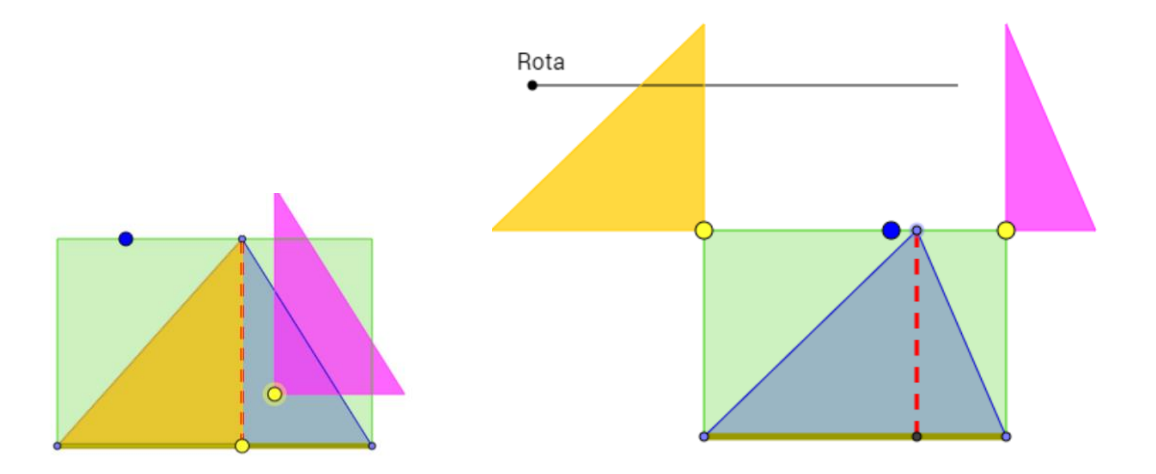

Utilice el deslizador llamado "Rota" y observe lo que se obtiene.

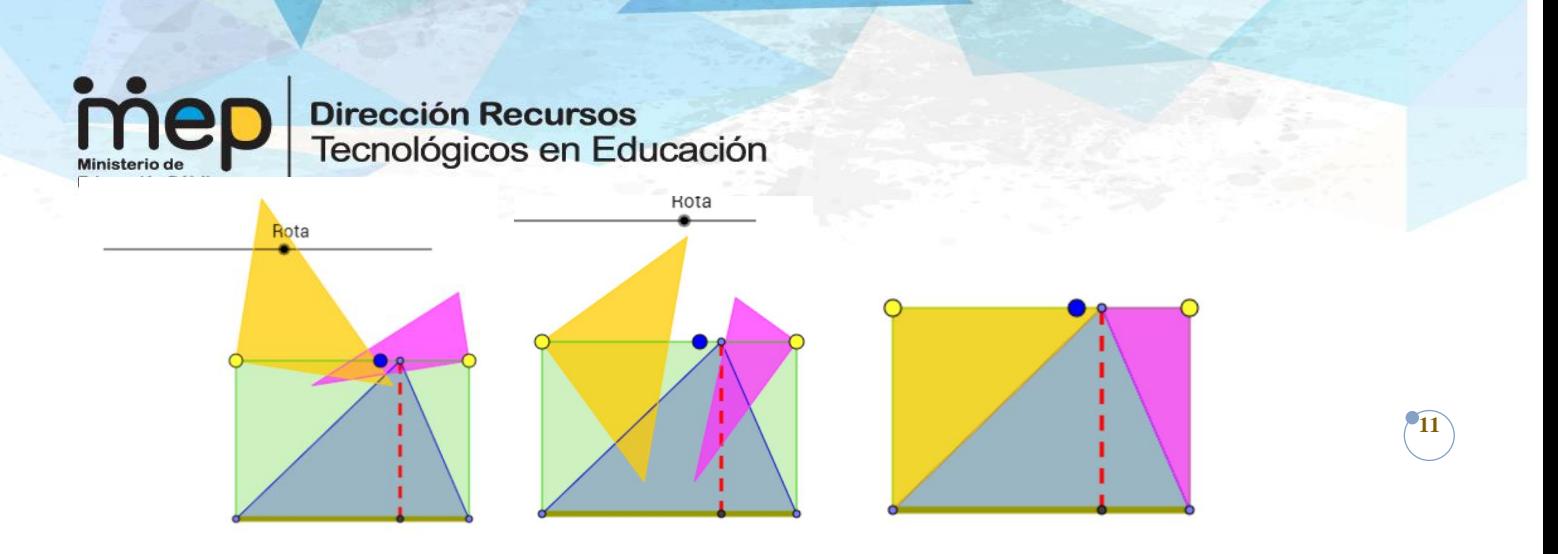

Observe el triángulo inicial y determine la relación entre el área original y el área del rectángulo final.

¿Recuerda cómo se calcula el área de un rectángulo? \_\_\_\_\_\_\_\_\_\_\_\_\_\_\_\_\_\_\_\_\_\_\_\_\_\_\_\_

En el caso del rectángulo obtenido, observe que la base del triángulo es la base del rectángulo y el ancho del rectángulo corresponde a la altura del triángulo.

Entonces, ¿cuál es el área de triángulo original?

## **HABILIDADES**

Calcular, utilizando fórmulas, el área de triángulos, cuadrados, rectángulos, paralelogramos y trapecios.

### **ACTIVIDAD COMPLEMENTARIA**

- 1. Explore la aplicación **Area**, en [https://www.geogebra.org/m/gAGwcYuY.](https://www.geogebra.org/m/gAGwcYuY)
- 2. Determine el área de las siguientes figuras:

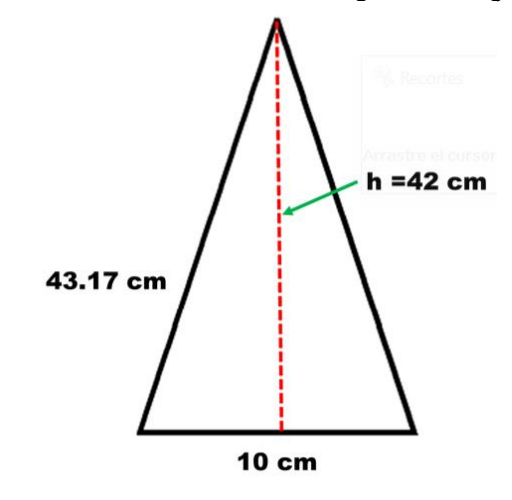

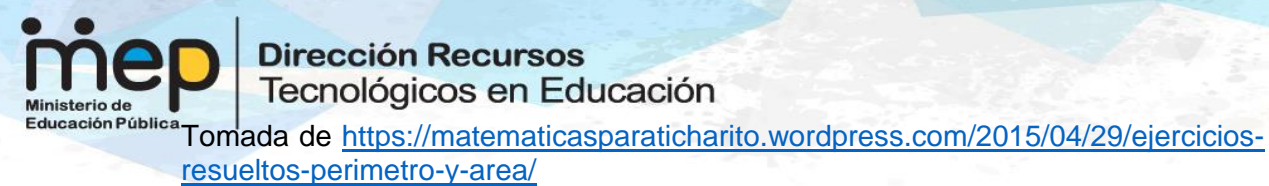

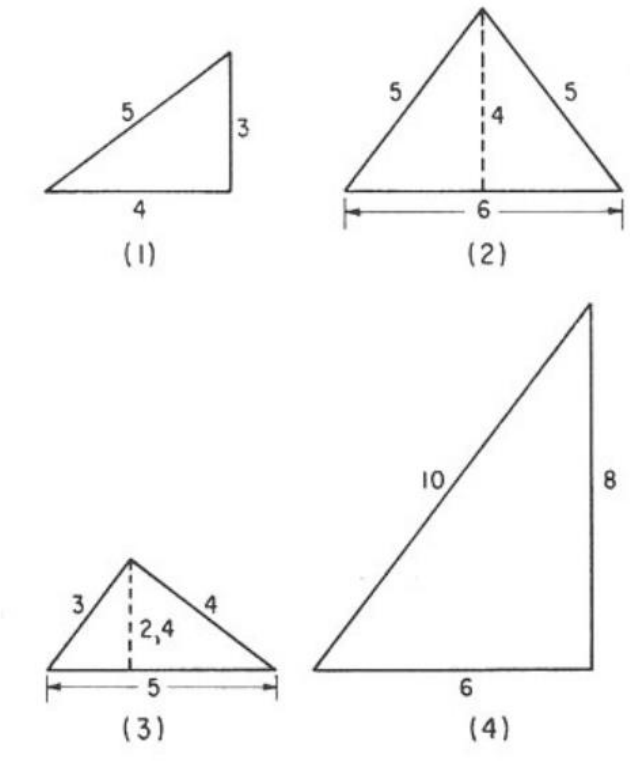

**b.** Tomado de [https://recursospcpi.files.wordpress.com/2011/04/perc3admetros-y](https://recursospcpi.files.wordpress.com/2011/04/perc3admetros-y-c3a1reas-de-figuras-planas-ejercicios.pdf)[c3a1reas-de-figuras-planas-ejercicios.pdf](https://recursospcpi.files.wordpress.com/2011/04/perc3admetros-y-c3a1reas-de-figuras-planas-ejercicios.pdf)

**12** 

- **c.** Área de un cuadrado de lado 2,2.
- **d.** Área de un rectángulo de largo 12 y ancho 3,6.

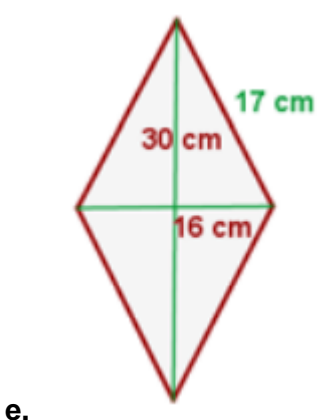

Tomado de [https://recursospcpi.files.wordpress.com/2011/04/perc3admetros-y](https://recursospcpi.files.wordpress.com/2011/04/perc3admetros-y-c3a1reas-de-figuras-planas-ejercicios.pdf)[c3a1reas-de-figuras-planas-ejercicios.pdf](https://recursospcpi.files.wordpress.com/2011/04/perc3admetros-y-c3a1reas-de-figuras-planas-ejercicios.pdf)

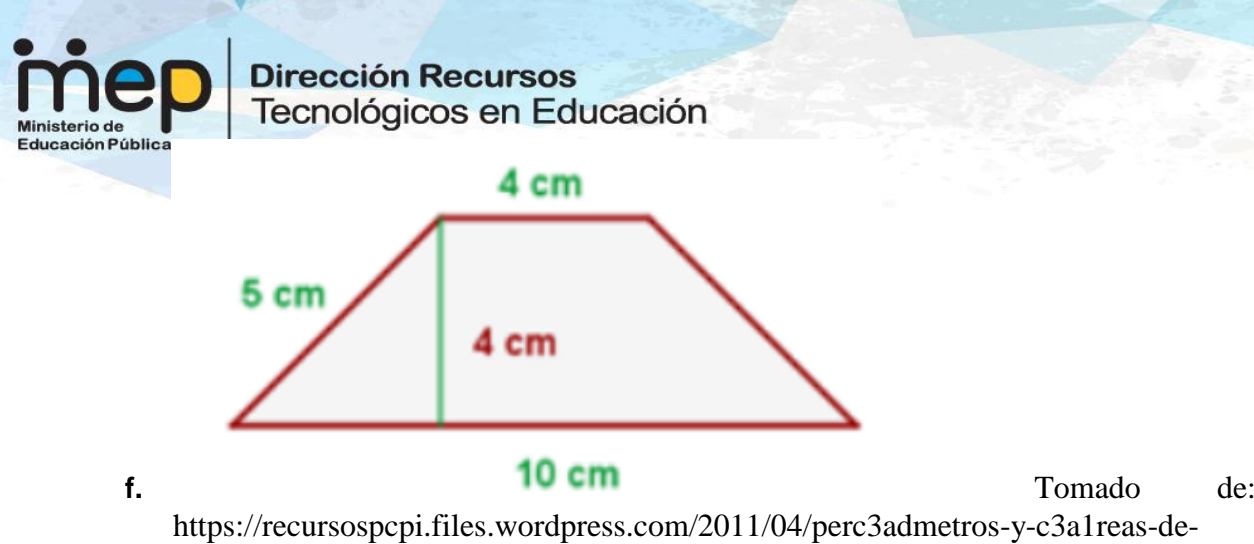

figuras-planas-ejercicios.pdf

## **FUENTES DE INFORMACIÓN**

#### **Ubicación:** Internet

Serrano E. Juan Pablo. (2013) **Areas de cuadriláteros y de triángulos.** Aplicación con el software geogebra.

**13**

[<http://www.mep.go.cr/sites/default/files/html/aplicaciones/areas.html>](http://www.mep.go.cr/sites/default/files/html/aplicaciones/areas.html)

Sonon. (2 de agosto) **Areas.** Aplicación con el software geogebra. <https://www.geogebra.org/m/gAGwcYuY >

# **SOLUCIONES**

Utilice el sitio **<http://www.calculararea.com/>** para corroborar sus cálculos de áreas.

Verifique que introdujo correctamente los datos.

Respuestas:

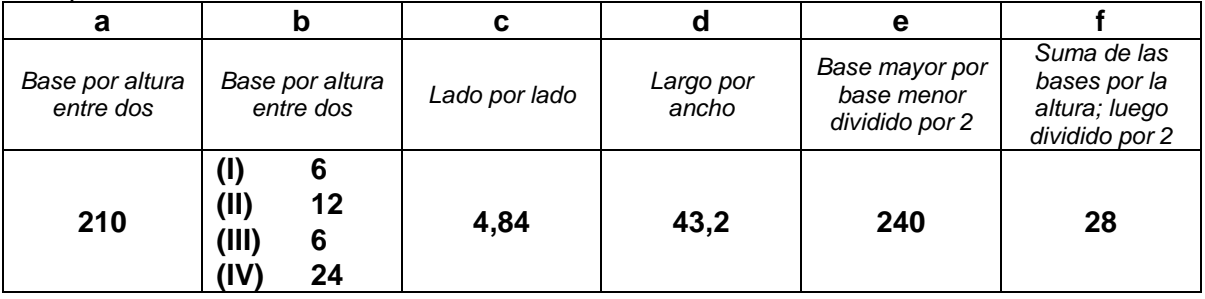